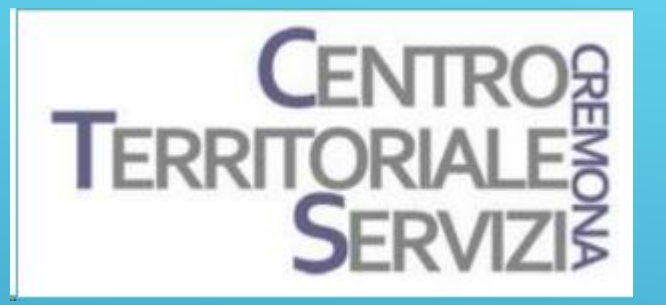

# ESPLORIAMO

Comprendere – Memorizzare – Esporre

**Docenti** 

Fiorella Messina mfquinn@srt.com Elisabetta Rossi elisabetta.rossi@iccastelverde.edu.it

**E** Lidiatext

13 aprile 2024

 Lidiatext è un'applicazione **online**, destinata a insegnanti e studenti, che permette di lavorare sulla comprensione del testo scritto, consentendo la realizzazione di riassunti e mappe concettuali.

Offre, in unico spazio integrato, tutti gli strumenti utili per favorire il percorso cognitivo, esplicitando graficamente le tre fasi fondamentali della comprensione significativa:

-**comprendere** (analizzando il testo) -**memorizzare** (tramite la mappa concettuale) **-esporre** (grazie l'area dedicata alla rielaborazione)

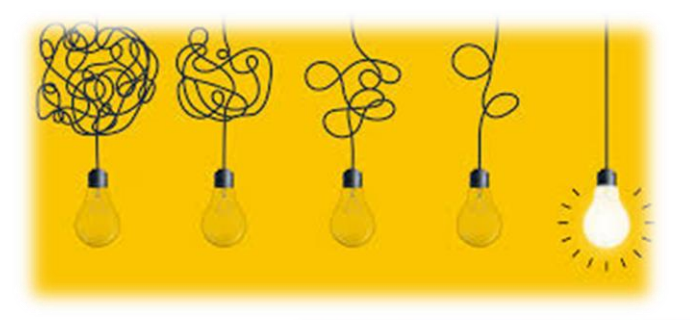

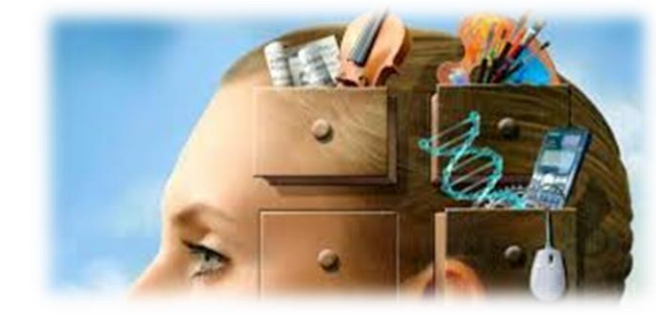

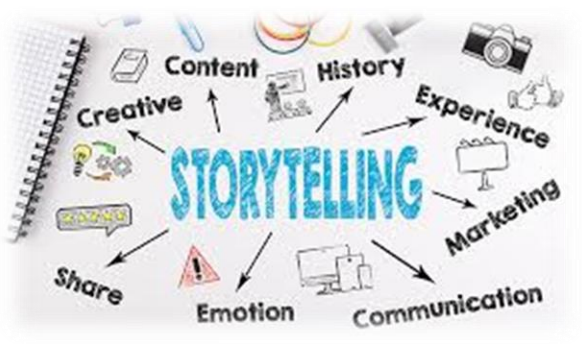

### Basta cliccare su questo link:

### [https://www.lidiatext.lidiaedu.com/LidiaSuite/s](https://www.lidiatext.lidiaedu.com/LidiaSuite/suite.php) [uite.php](https://www.lidiatext.lidiaedu.com/LidiaSuite/suite.php)

 ed effettuare il login tramite un qualunque indirizzo email.

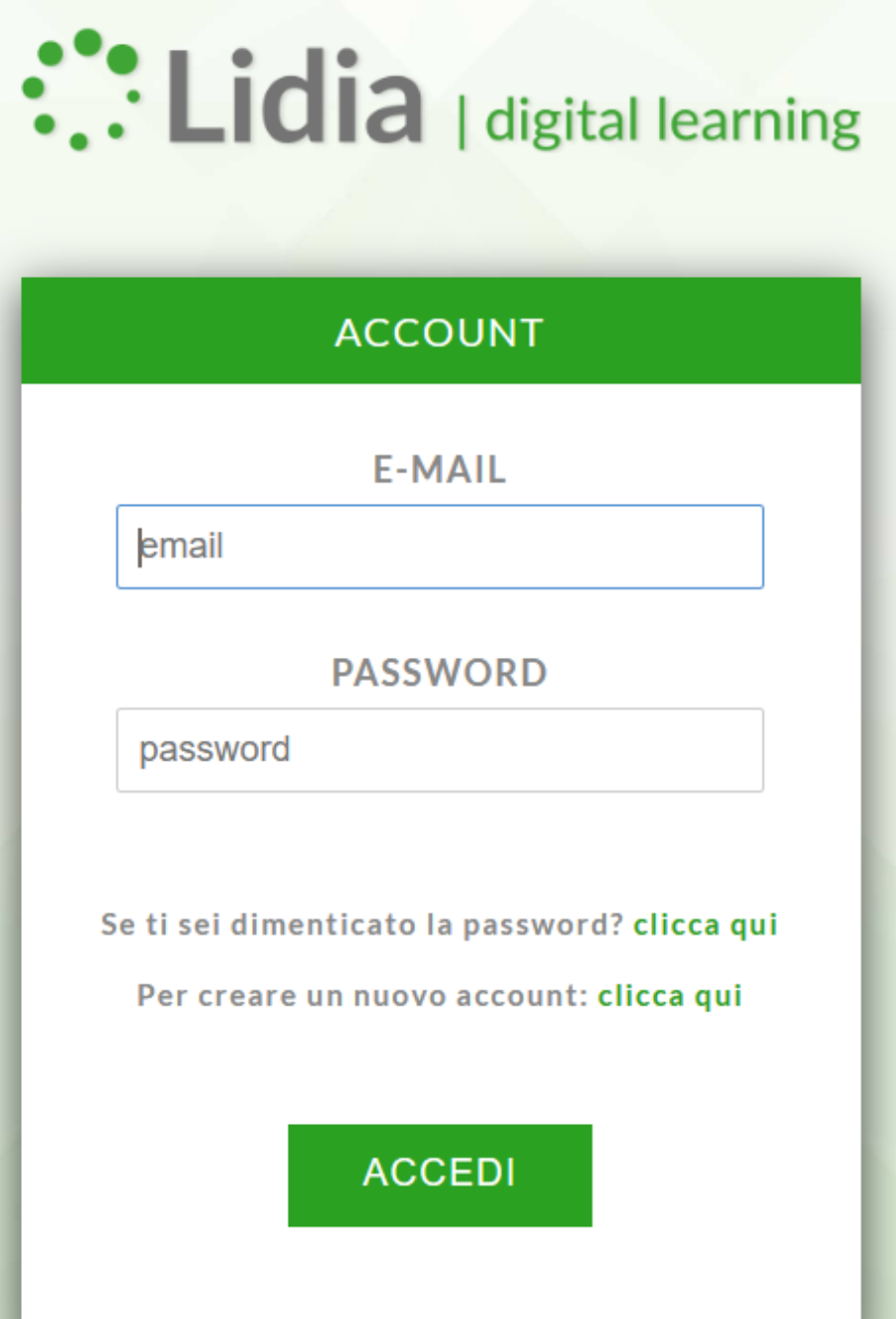

# FUNZIONALITA'

# VANTAGGI

- spazio dedicato al **testo**
- area per l'inserimento di **domande focali**
- area per l'inserimento di consegne operative agli alunni
- strumenti di costruzione e organizzazione di **mappe concettuali**
- spazio dedicato alla produzione di **sintesi**
- possibilità di consultazione del **dizionario**
- possibilità di inserire **immagini** nelle mappe
- **Font ad alta leggibilità**
- **Convertire file in pdf in documento editabile**
- **Nessun software** da scaricare: fai tutto il lavoro online
	- **Creazione** di un numero illimitato di documenti
	- **Permette** di studiare i testi in modo semplice e veloce
	- **La composizione** della mappa concettuale avviene attraverso l'uso di domande focali e nodi concettuali
	- È possibile **condividere** online il lavoro con l'insegnante o con i compagni di classe

# **LIDIA OCR**

È possibile convertire in testo file in formato pdf, jpg, png, gif.

#### Carica un file da convertire in testo

puoi utilizzare file in formato jpg, png, gif o pdf

Fai clic su "Scegli file"

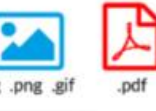

#### Nessun file selezionato Scegli file

 $\mathcal{L}$ 

### Oppure trascina il file

rilascialo nel campo come mostrato in figura

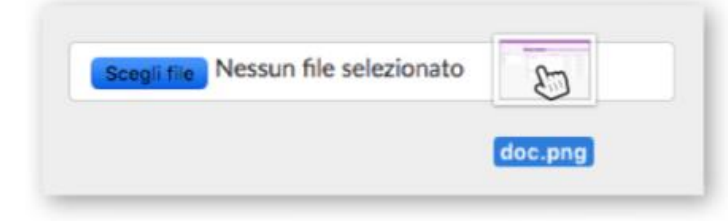

### Anteprima del file caricato

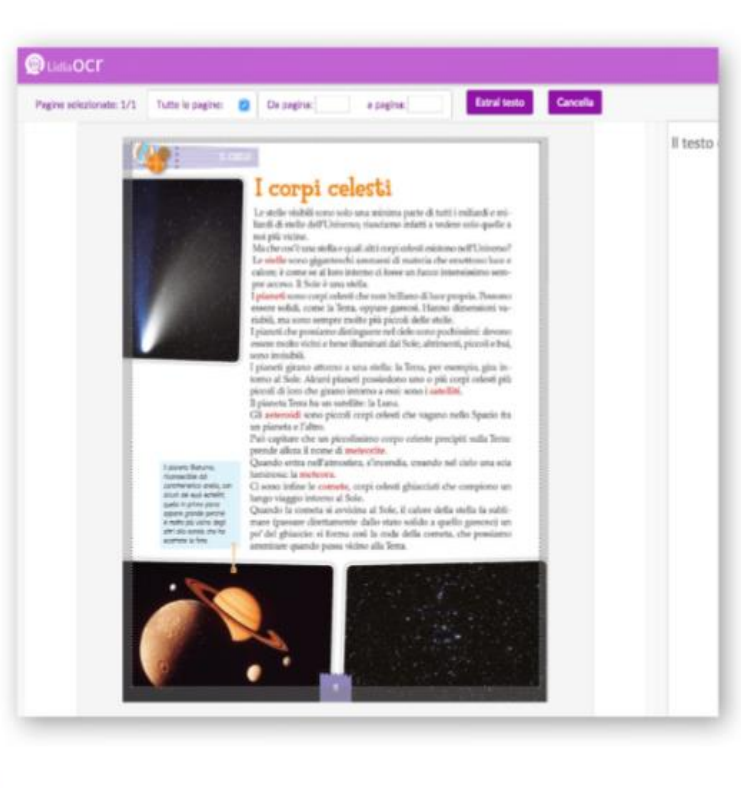

#### Puoi decidere la zona da cui estrarre il testo. trascinado il box di selezione pagina

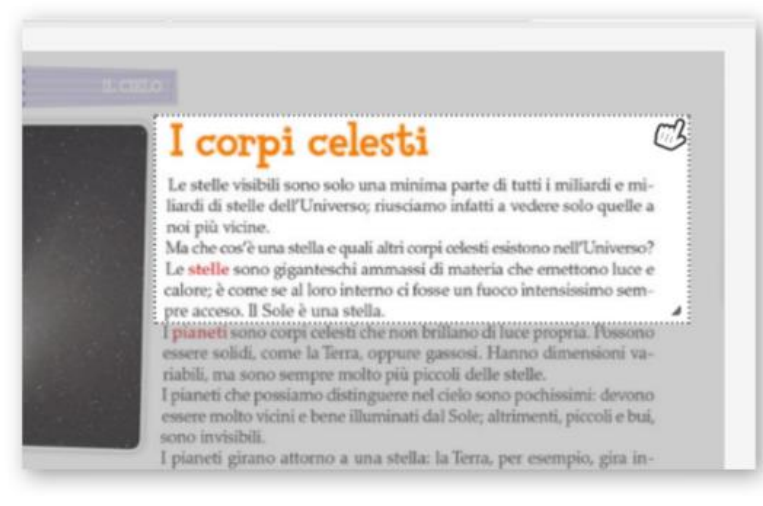

#### Per cancellare una o più pagine, selezionale e fai clic su "Cancella"

**Estral testo** 

Cancella

Da pagina: 3 a pagina: 10

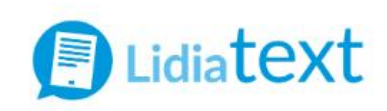

Impara a studiare con Lidiatext. Analizza il testo interrogandolo, estrai i concetti chiave, costruisci la mappa concettuale ed elabora il tuo riassunto.

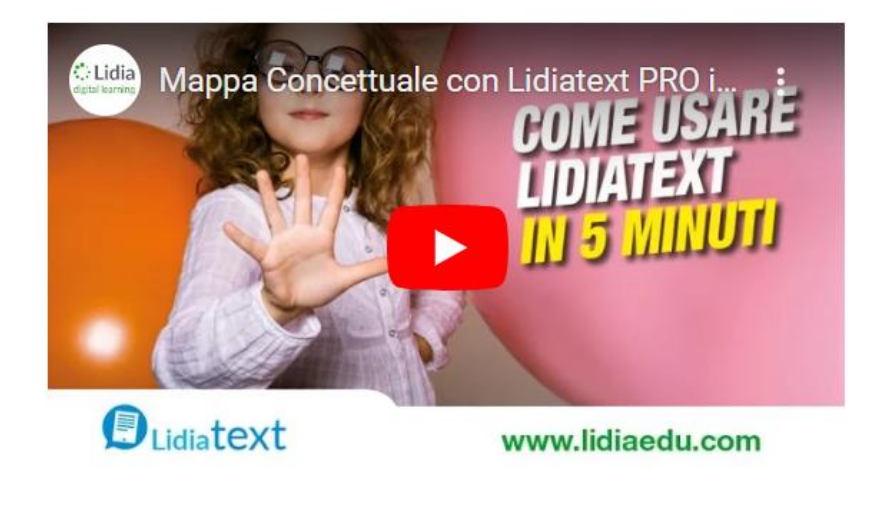

**ENTRA** 

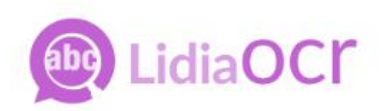

Converti i tuoi PDF o l'immagine di una pagina in un documento di testo modificabile e utilizzalo all'interno di Lidiatext.

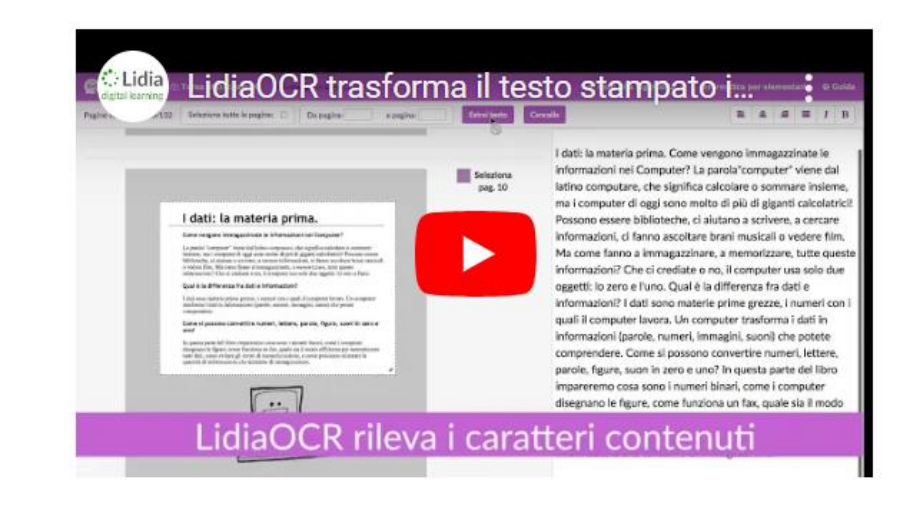

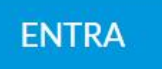

# **LIDIATEXT**

Nel pannello Testo sono presenti gli strumenti necessari per la **COMPRENSIONE**: domande di comprensione, ricerca nel dizionario, assegnazione di consegne.

Questo ha come conseguenza l'individuazione di concetti chiave che divengono nodi concettuali da utilizzare per la creazione della mappa concettuale.

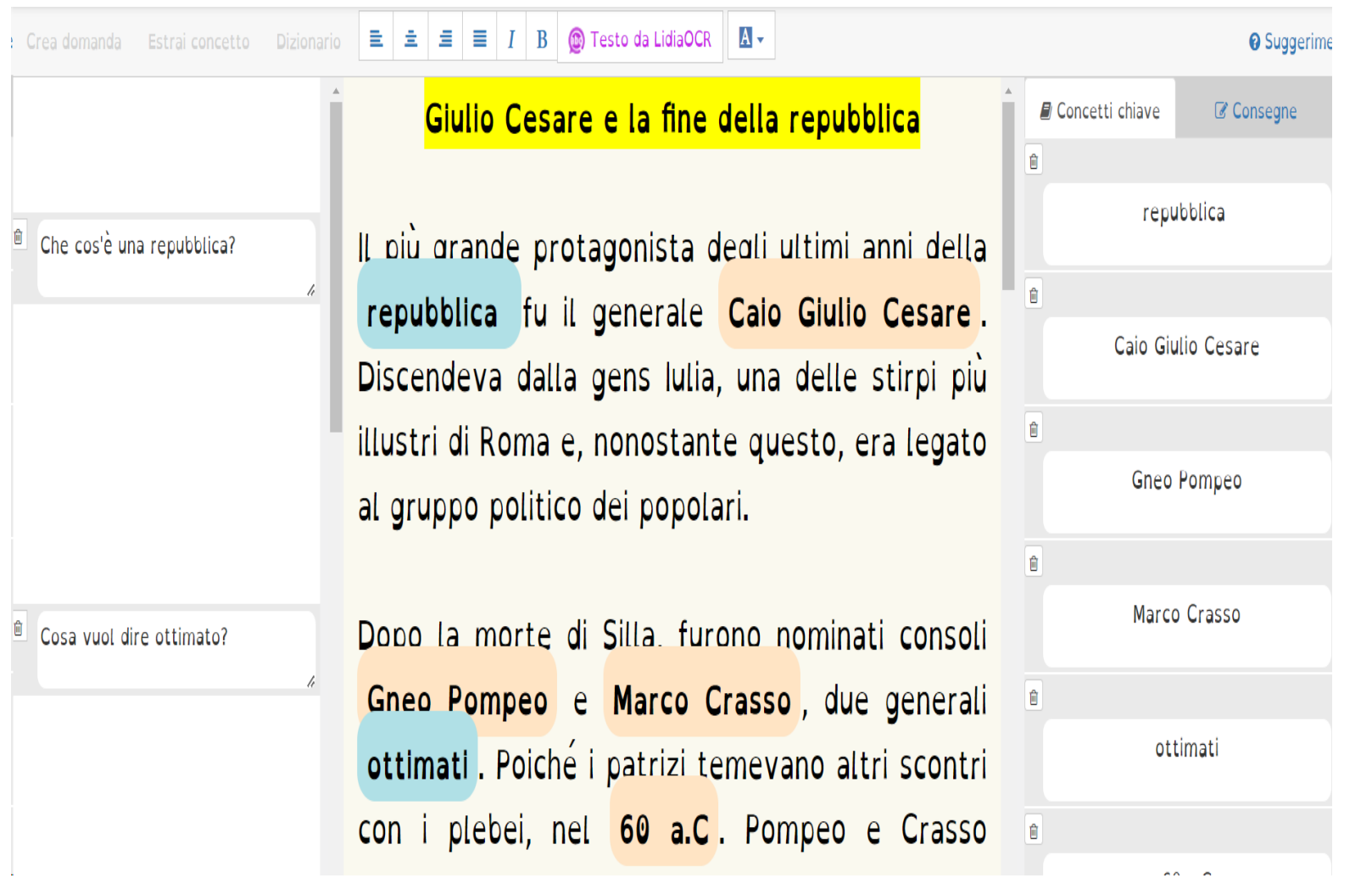

 Nel pannello **Mappa** si trovano i **concetti chiave** che sono stati estratti e gli strumenti per trasformarli in **nodi concettuali** che serviranno per favorire la **MEMORIZZAZIONE** di quanto si intende esporre**.**

 Mettendo in relazione i nodi concettuali, si riesce ad organizzare graficamente una mappa con la possibilità di inserirvi delle immagini prese dal web o salvate su un proprio dispositivo.

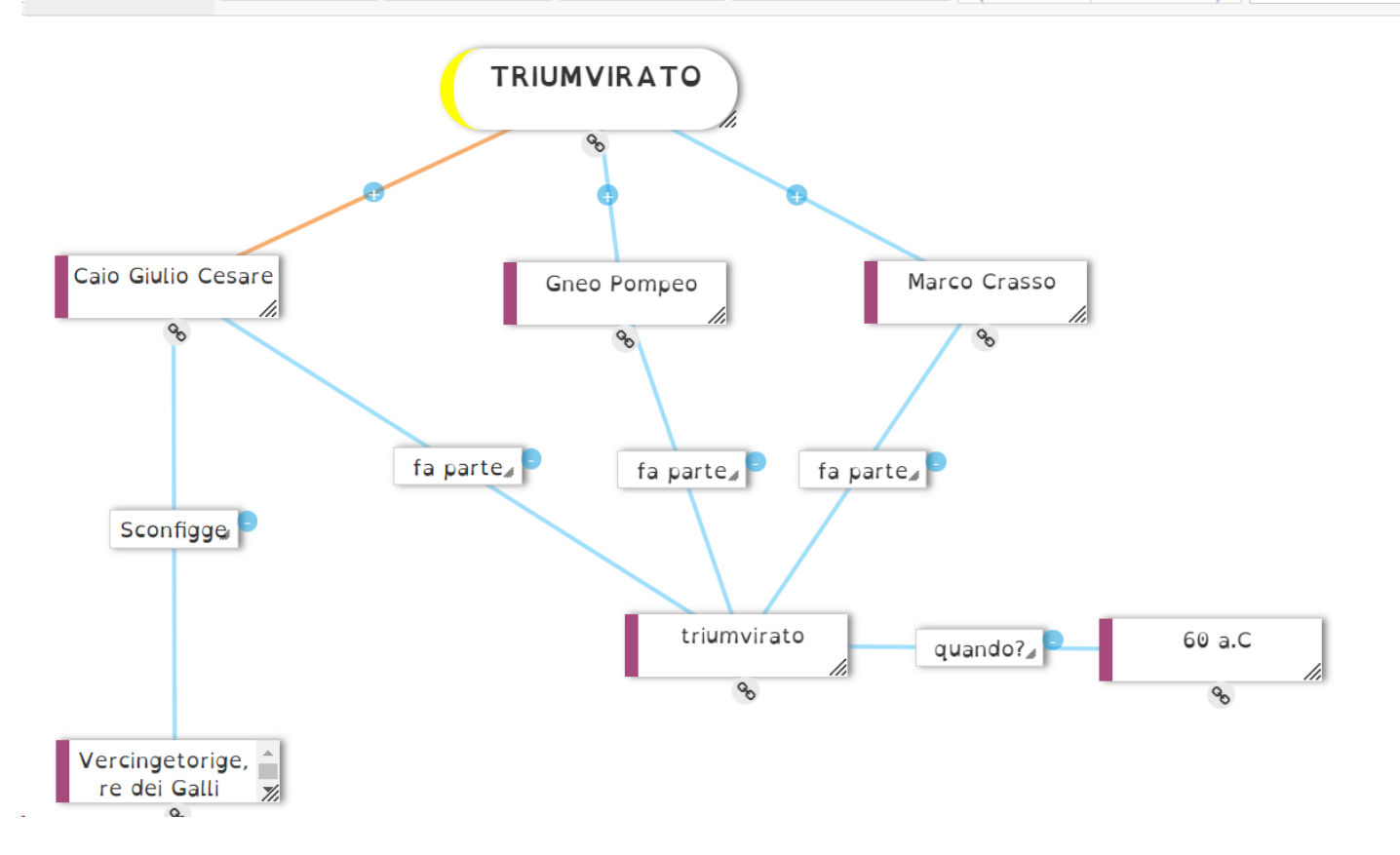

Nel pannello **Riassunto** trovi i **concetti chiave** che hai estratto nella fase di analisi del testo e possono essere usati per la costruzione di una sintesi efficace per l'**ESPOSIZIONE**.

Il più importante protagonista della fine della Repubblica fu Giulio Cesare. Faceva parte del primo triumvirato con Gneo Pompeo e Marco Crasso. Dopo aver sconfitto il capo dei Galli Vercingetorige, i senatori romani gli imposero di rientrare in patria disarmato. Cesare rifiutò e iniziò al guerra civile tra Cesare e Pompeo.

Cesare sconfisse Pompeo e divenne dittatore a vita.

I patrizi non gradirono le riforme e l'amore del popolo nei confronti di Cesare e quindi, nelle idi di marzo del 44 a.C. venne pugnalato nel Senato da Caio Cassio e Giunio Bruto.

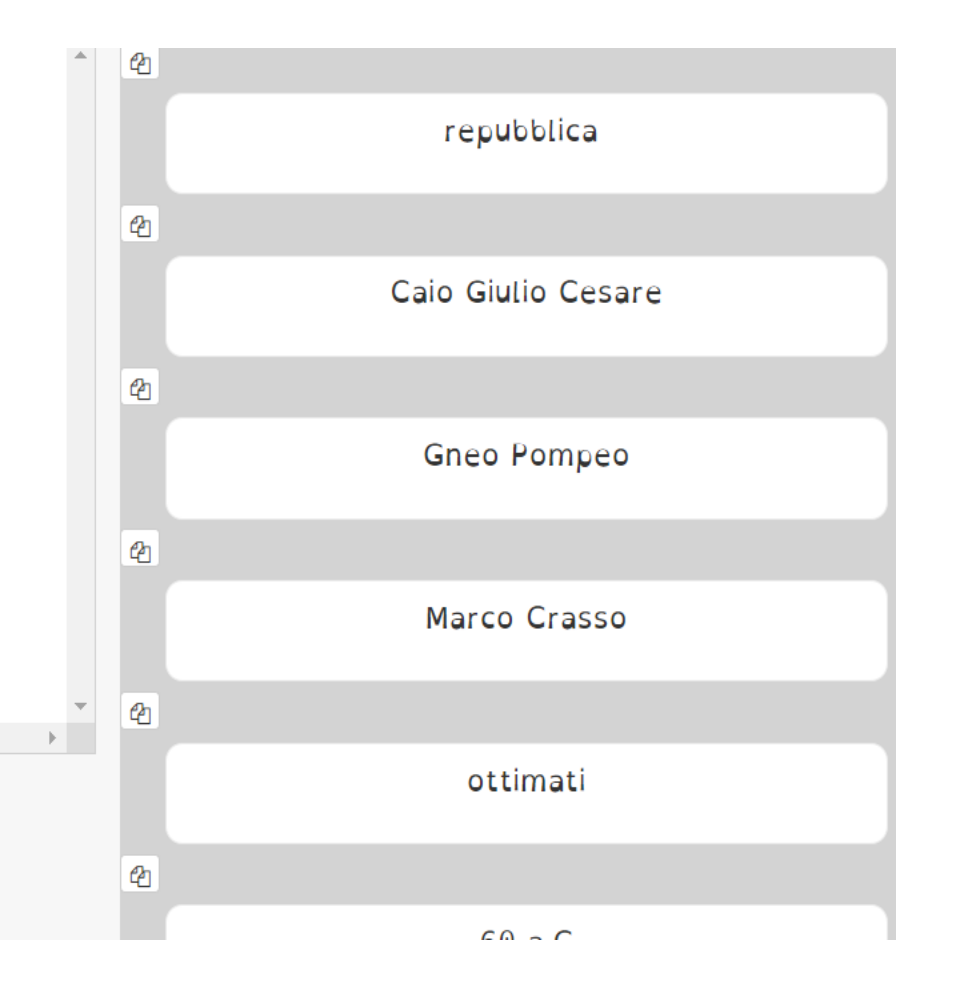

 Lidiatext si propone anche come strumento di integrazione alla lezione, **valorizzando modalità di apprendimento pratico-teoriche**.

 Non si aiuta a studiare efficacemente se l'attenzione è rivolta esclusivamente o principalmente alla trasmissione dei contenuti, lasciando all'iniziativa del singolo la gestione delle operazioni e dei processi fondamentali per affrontare lo studio di un testo.

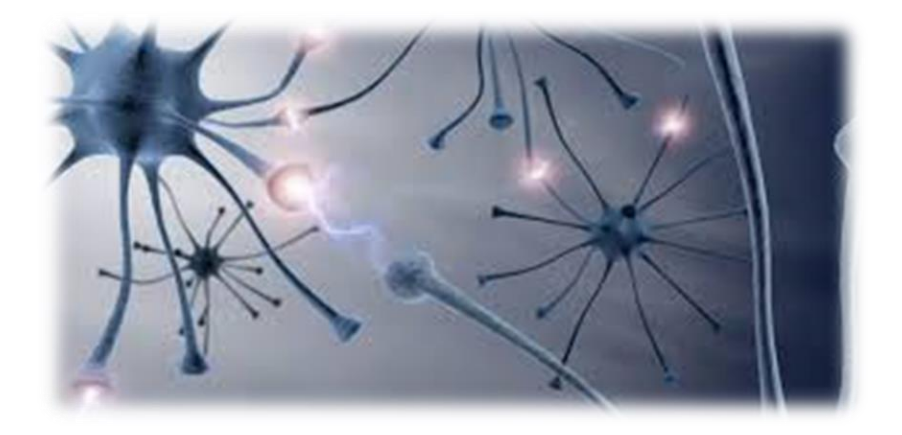